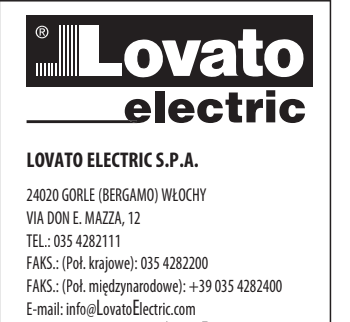

Strona internetowa: www.LovatoElectric.com

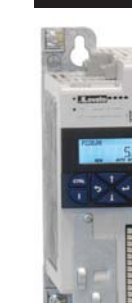

# (PL) SKRÓCONA INSTRUKCJA DO KONFIGURACJI PRZEMIENNIKA<br>CZĘSTOTLIWOŚCI

## $VLA1...$ Etapy przeprowadzania konfiguracji: JAK PORUSZAĆ SIĘ PO MENU Patrz rozdział 1 RESETOWANIE PARAMETRÓW DO WARTOŚCI FABRYCZNYCH Patrz rozdział 2 JAK STEROWAĆ ROZRUCHEM **I ZATRZYMYWANIEM SILNIKA?** Patrz rozdział 3 **JAK CHCEMY** REGULOWAĆ CZĘSTOTLIWOŚĆ? Patrz rozdział 4

**USTAWIENIA** PARAMETRÓW SILNIKA Patrz rozdział 5 **KONFIGURACJA FUNKCJI DODATKOWYCH** Patrz rozdział 6

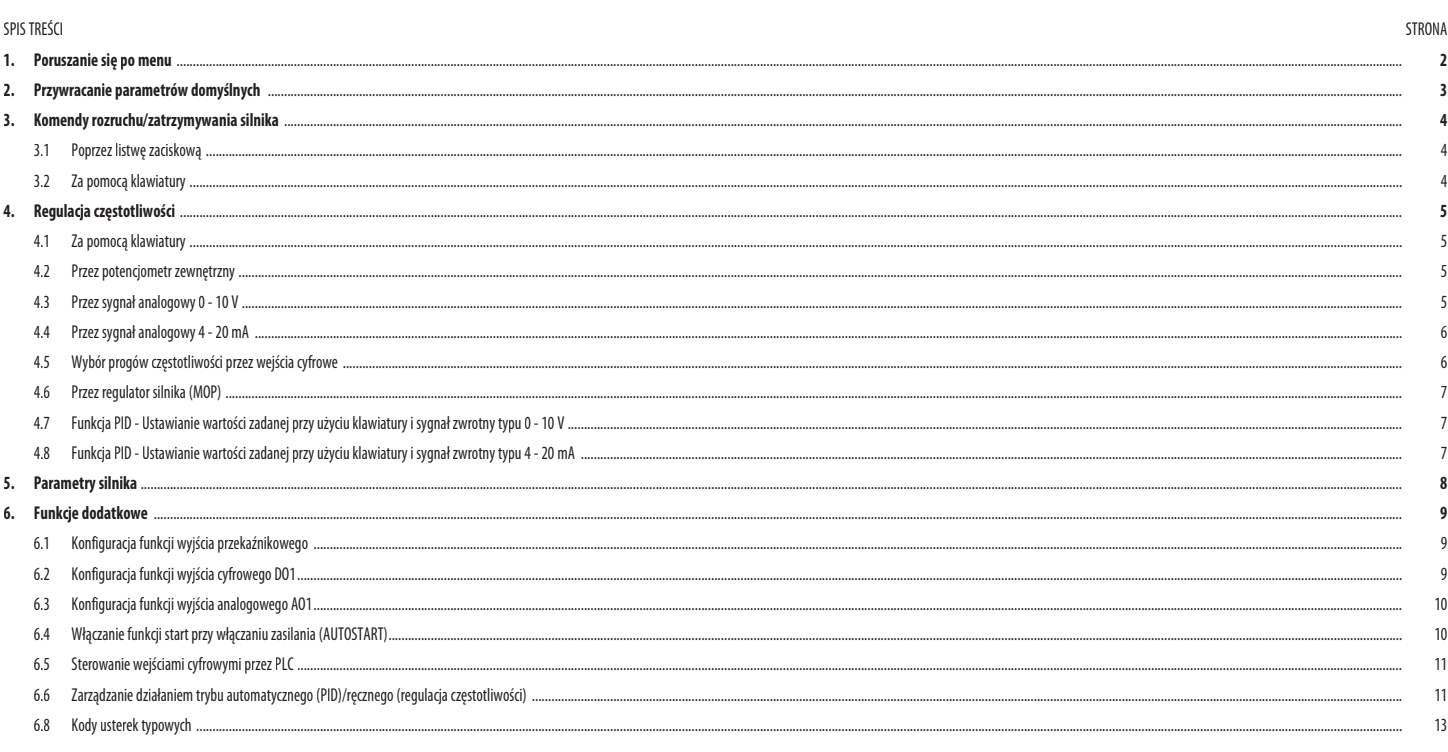

 $C \in$ 

#### **1. PORUSZANIESIĘ PO MENU I PRZYWRACANIE PARAMETRÓW DOMYŚLNYCH**

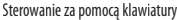

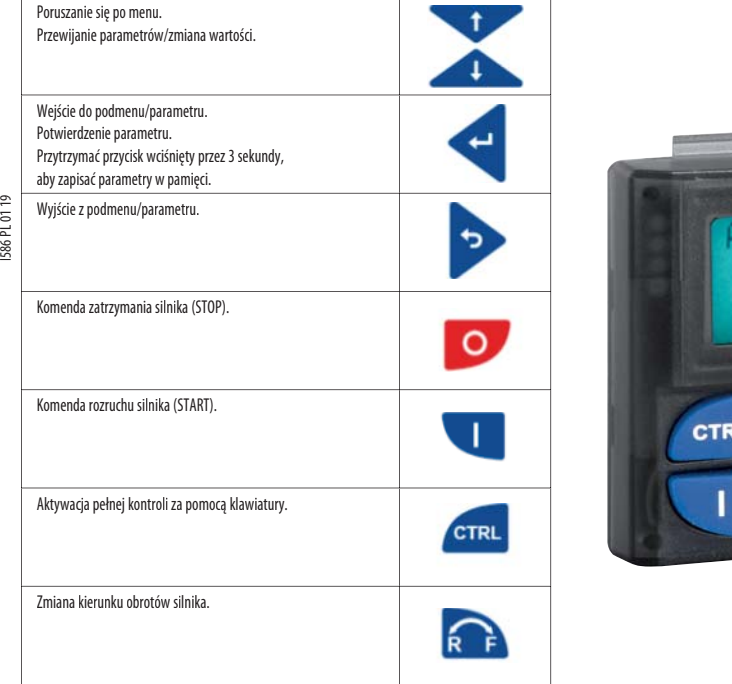

Przykład poruszania się po menu.

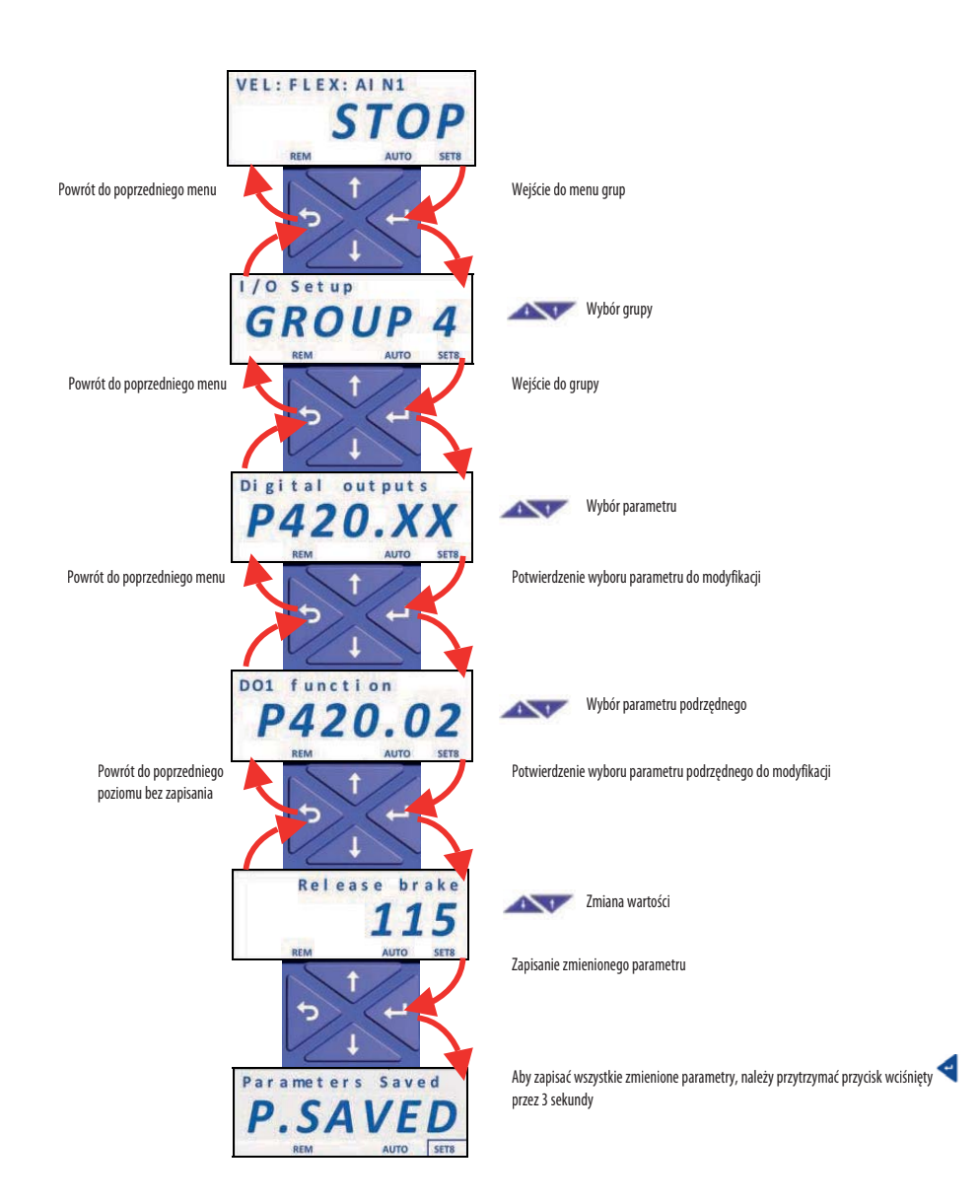

time 1

#### **2. RESETOWANIE PARAMETRÓW DO WARTOŚCI DOMYŚLNYCH**

Aby zresetować parametry przemiennika częstotliwości do wartości fabrycznych, należy wykonać następującą procedurę:

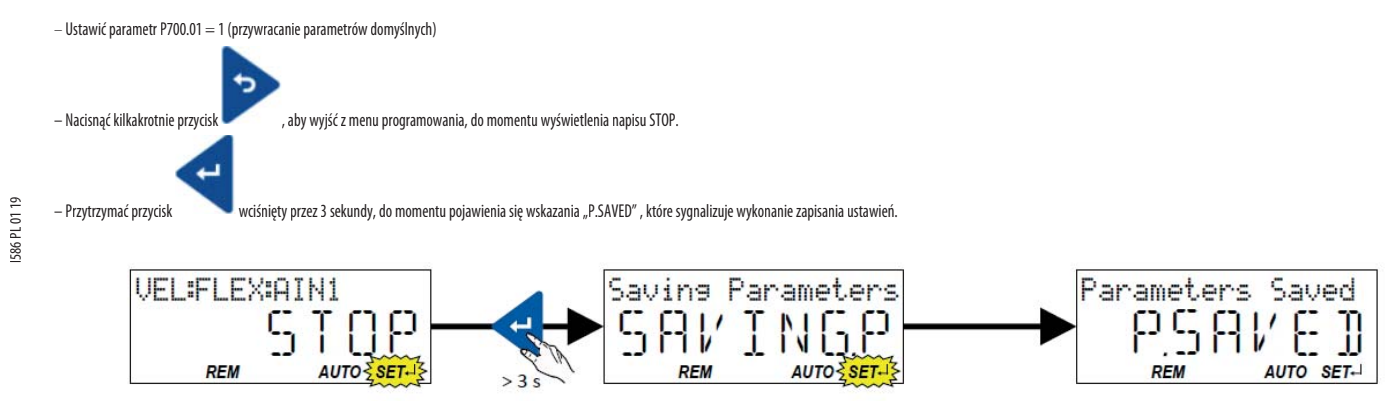

#### **3. KOMENDY ROZRUCHU/ZATRZYMANIA SILNIKA**

3.1 Poprzez listwę zaciskową

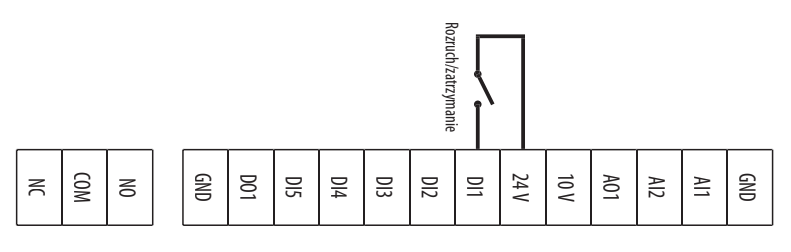

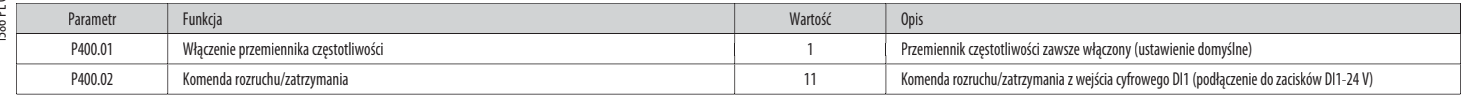

#### 3.2 Za pomocą klawiatury

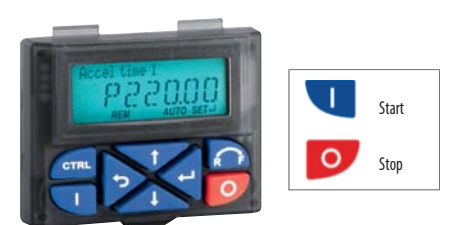

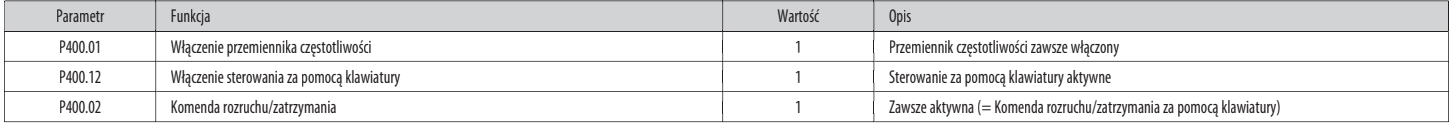

#### **4. REGULACJA CZĘSTOTLIWOŚCI**

4.1 Za pomocą klawiatury

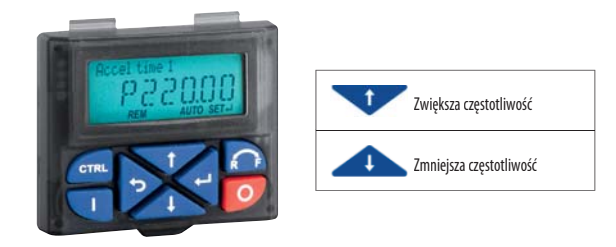

**IS86 PL 01 19** I586PL0119

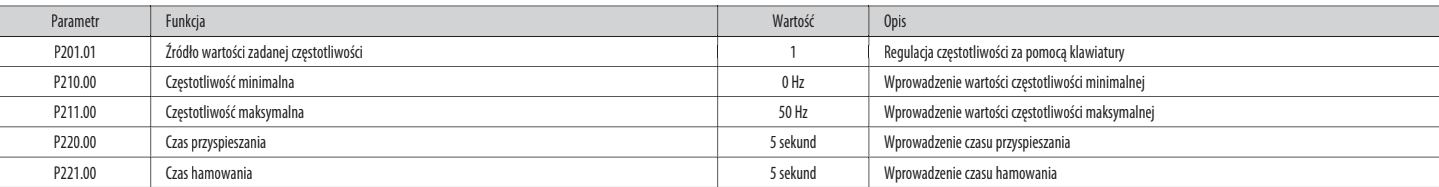

#### 4.2 Przez potencjometr zewnętrzny:

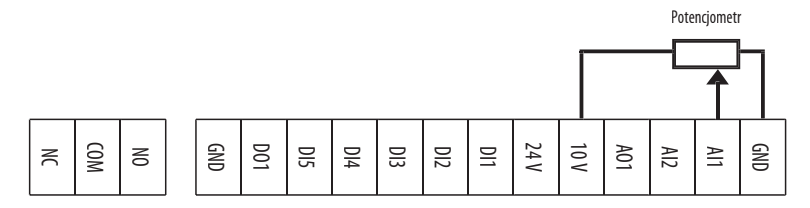

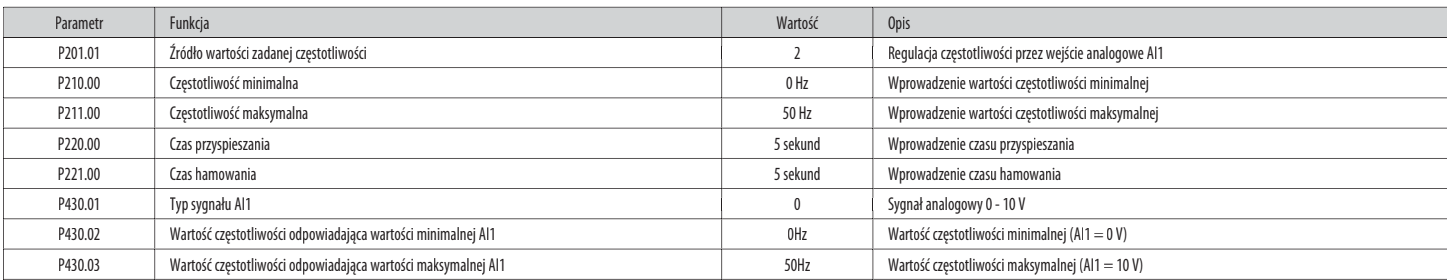

#### 4.3 Przez sygnał analogowy 0 - 10 V

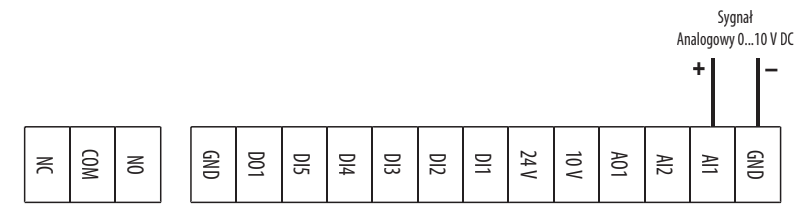

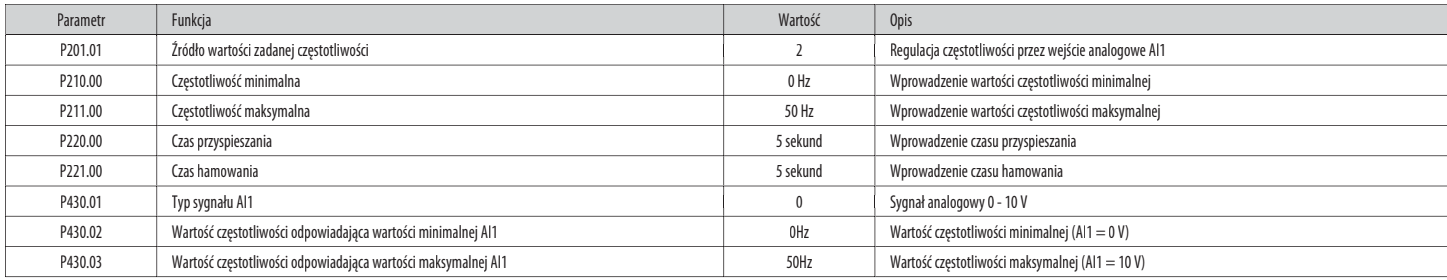

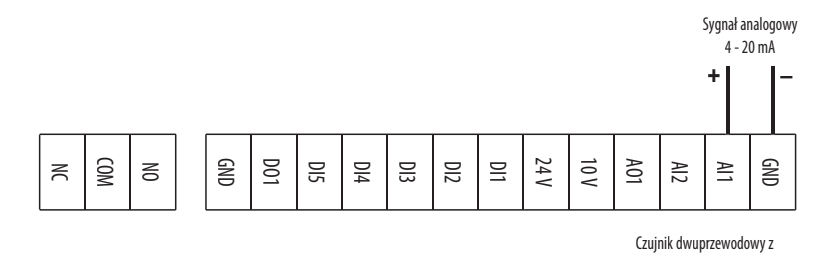

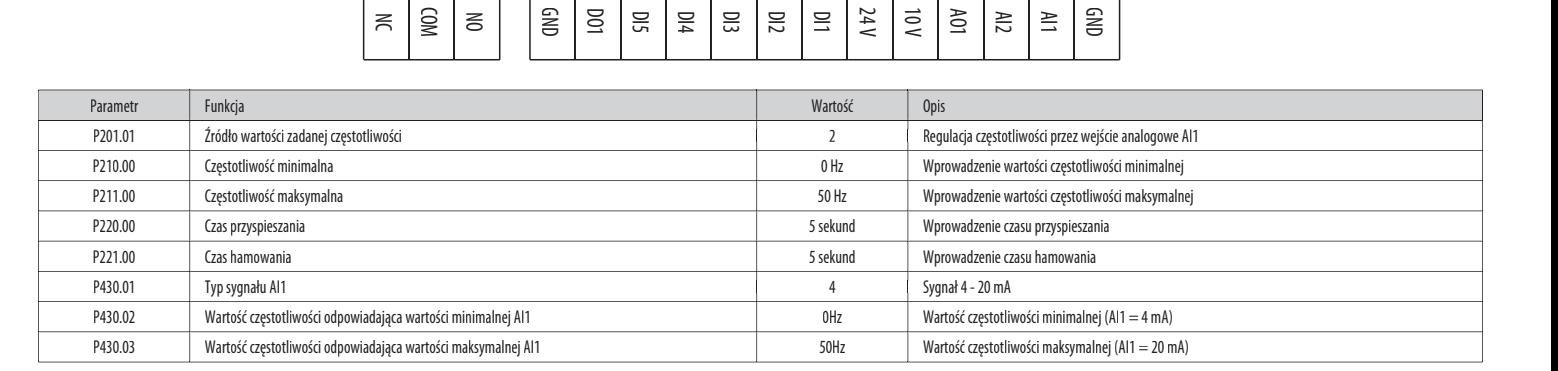

wyjściem 4-20 mA zasilany napięciem 24 V DC **+ –**

#### 4.5 Wybór progów częstotliwości przez wejścia cyfrowe

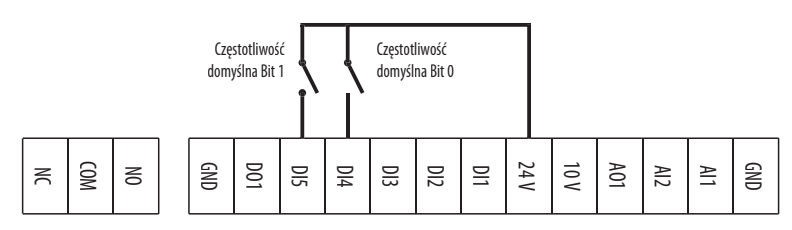

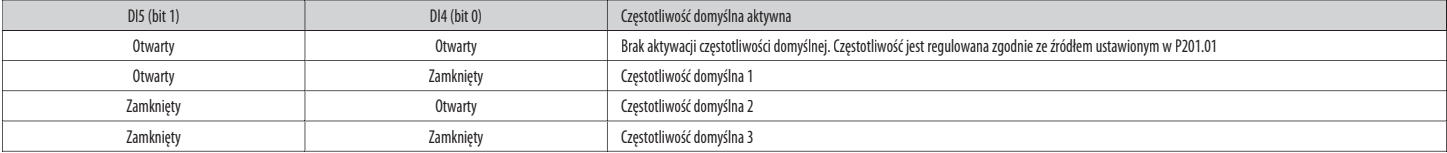

Tabela kombinacji aktywacji częstotliwości domyślnych.

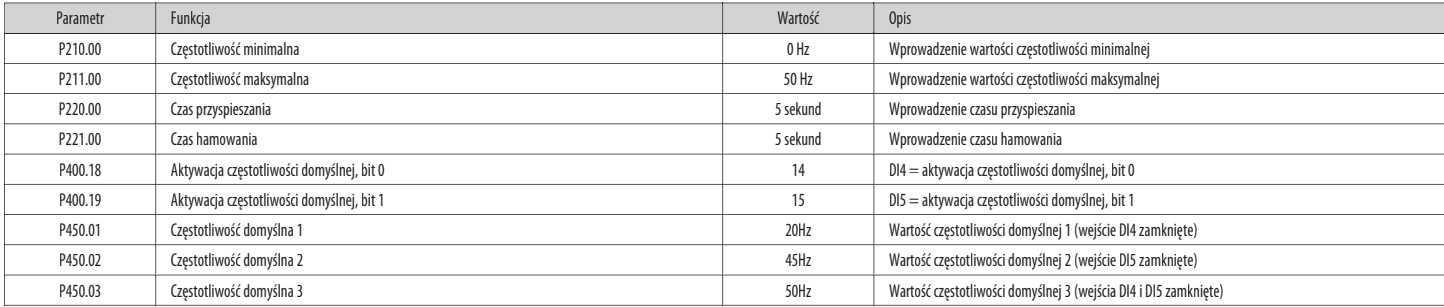

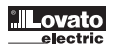

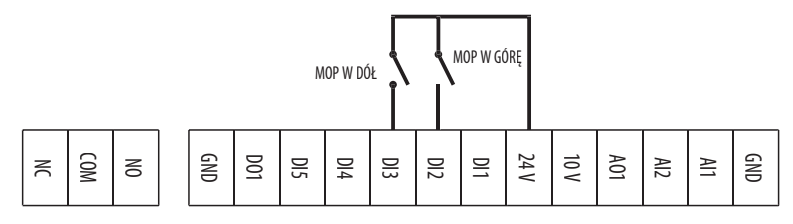

e Pod pojęciem "regulator silnika" rozumie się możliwość dokonywania regulacji częstotliwości poprzez dwa zestyki na listwie zaciskowej, zaprogramowane odpowiednio funkcjami "MOP UP" (zwiększanie częstotliwości) i "MOP D

I586PL0119

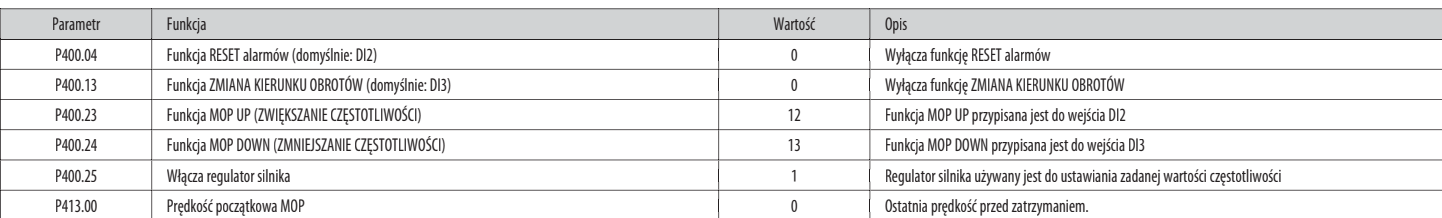

#### 4.7 Funkcja PID - Ustawianie wartości zadanej przy użyciu klawiatury i sygnał zwrotny typu 0 - 10 V

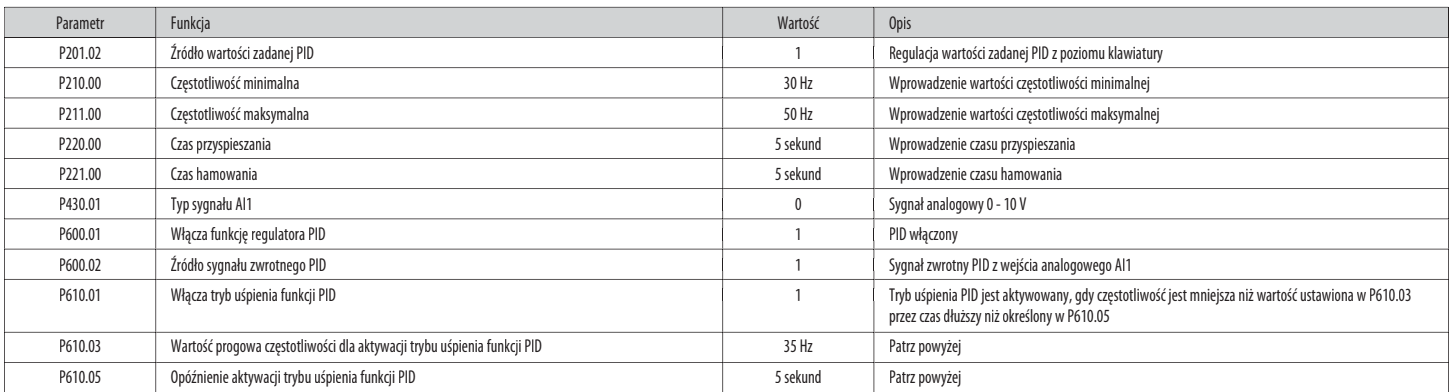

#### 4.8 Funkcja PID - Ustawianie wartości zadanej przy użyciu klawiatury i sygnał zwrotny typu 4 - 20 mA

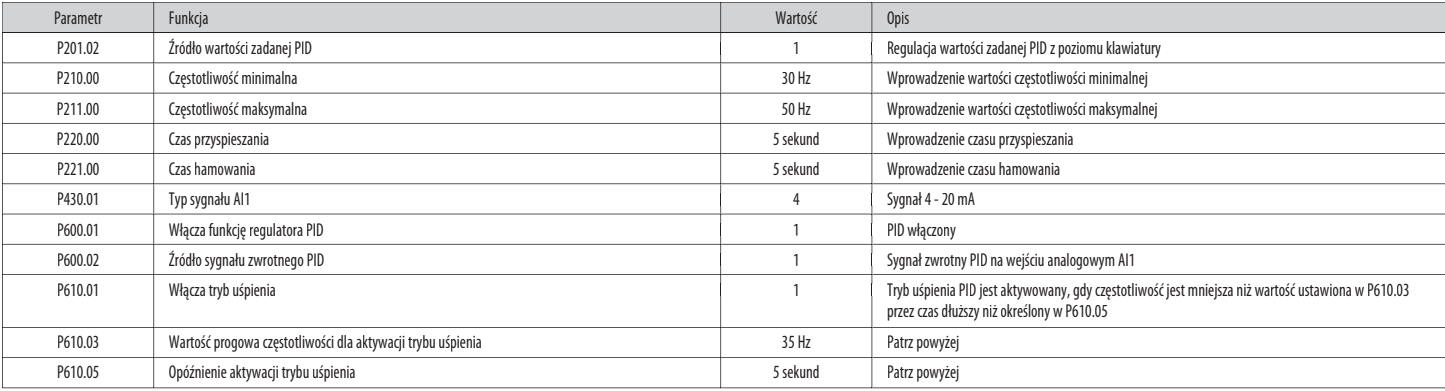

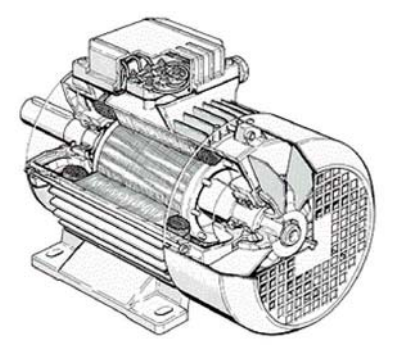

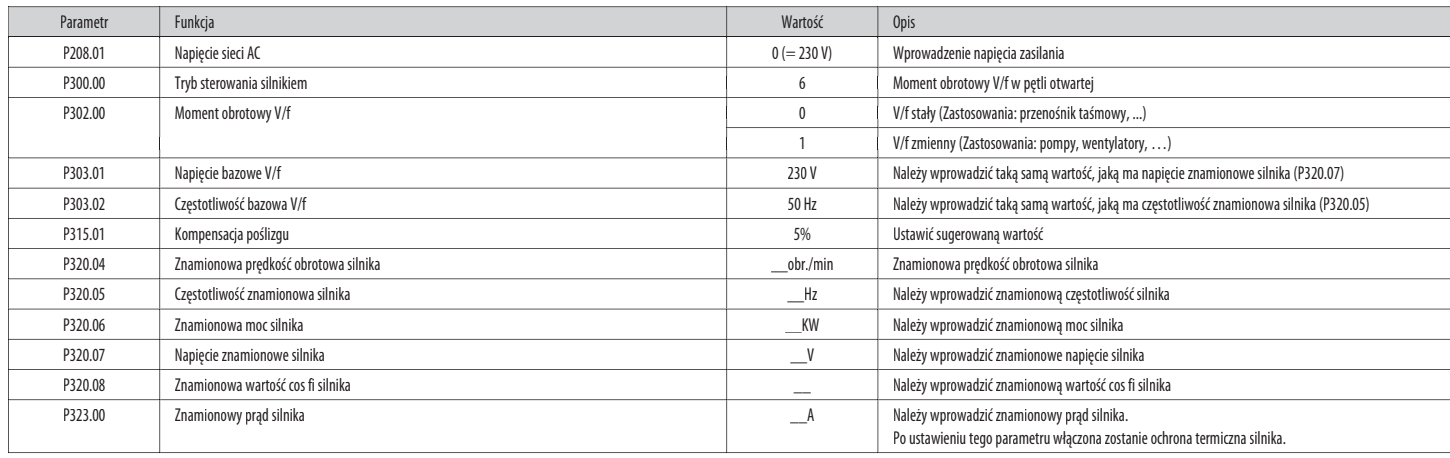

UWAGA. W celu ewentualnego włączenia kontroli wektorowej bezczujnikowej należy ustawić P300.00= 4.

#### **Wszystkie inne parametry należy pozostawić ustawione na wartości fabryczne (domyślne).**

Automatyczna identyfikacja danych silnika

Poręcznym wprowadzeniudanych z tabliczki znamionowej silnika możnaprzeprowadzićautomatycznąidentyfikacjędanych silnika,któraumożliwiaoptymalizacjęsterowaniasilnikiem VLA1.

Wymagania

- 
- Silnik musibyć zimny. – Wszystkie dane z tabliczki znamionowej silnika zostały ustawione w VLA1 (patrz tabela powyżej).<br>– VLA1 jest zasilany (napięcie magistrali DC jest dostępne).
- VLA1 jest zasilany (napięcie magistrali DC jest dostępne).
- VLA1 jest włączony, nie ma usterek i jest w stanie "Ready to switch on" (Gotowy do włączenia) lub "Switched on" (Włączony).<br>– Silnik jest zatrzymany (nie ma żadnej aktywnej komendy rozruchu).
- Silnik jest zatrzymany (nie ma żadnej aktywnej komendy rozruchu).<br>– Nie jest aktywne szybkie zatrzymanie (quick stop).
- Nie jest aktywne szybkie zatrzymanie (quick stop).

Procedura

Włączyć automatyczną identyfikację danych silnika: ustawić P327.04 = 1. – Włączyć automatyczną identytikację datrych sinuna, wswyna czaszczących zarodziegowania Izabaćkomendę uruchomienia dla VLA1, aby uruchomić procedurę.<br>2004 – Zadać komendę uruchomienia dla VLA1, aby uruchomić procedurę.

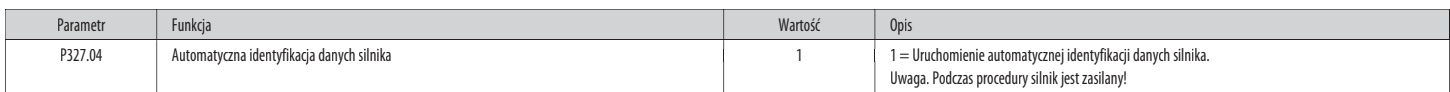

Po uruchomieniu procedury cecha VLA1 i odpowiedni obwód silnika są automatycznie identyfikowane. Procedura może potrwać od kilku sekund do kilku minut. Podczas procedury i po jej zakończeniu dioda "RDY" (niebieska) pozosta uruchomić silnik, konieczne jest zadanie nowej komendy rozruchu.

#### **6. FUNKCJE DODATKOWE**

6.1 Konfiguracja funkcji wyjścia przekaźnikowego

Aby skonfigurować funkcję wyjścia przekaźnikowego z zestykiem przełącznym (zaciski NO-COM-NC), należy ustawić parametr P420.01.

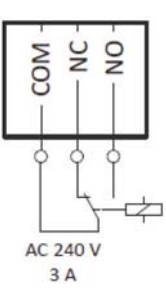

#### Poniżej przedstawione są przykłady najczęstszych ustawień.

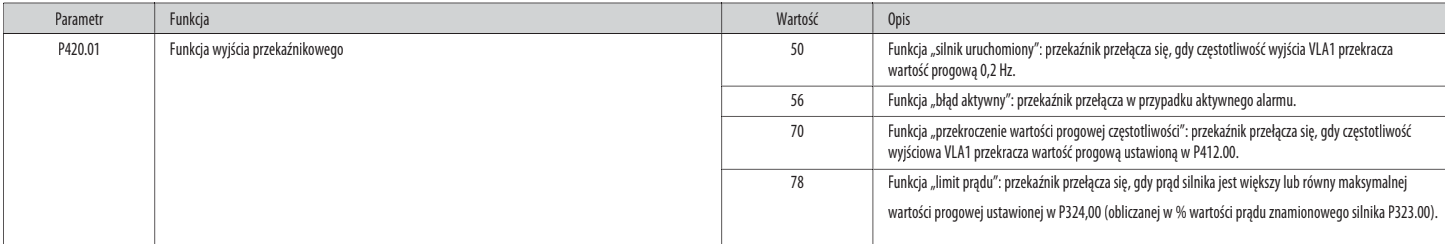

#### 6.2 Konfiguracja funkcji wyjścia cyfrowego DO1

Aby skonfigurować funkcję wyjścia cyfrowego (zaciski DO1-GND), należy ustawić parametr P420.02.

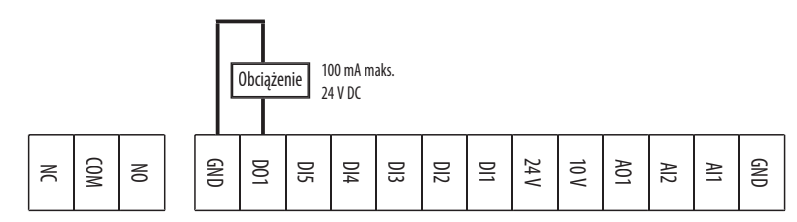

#### Poniżej przedstawione są przykłady najczęstszych ustawień.

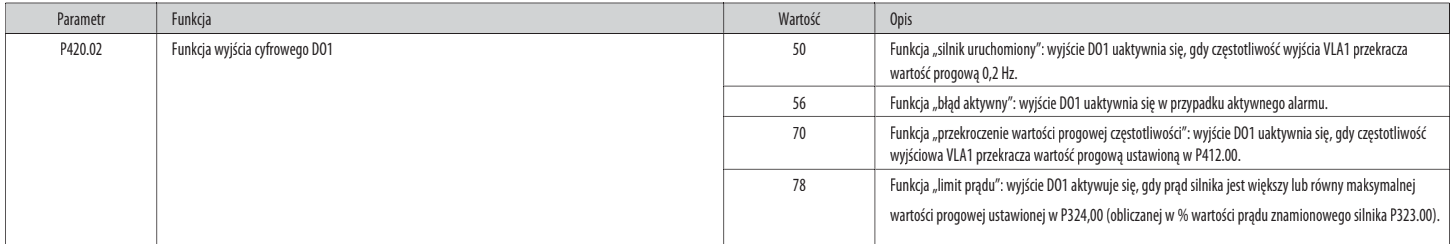

#### 6.3 Konfiguracjafunkcji wyjściaanalogowego AO1

Aby skonfigurować funkcję wyjścia analogowego AO1 (zaciski AO1-GND), należy ustawić następujące parametry.

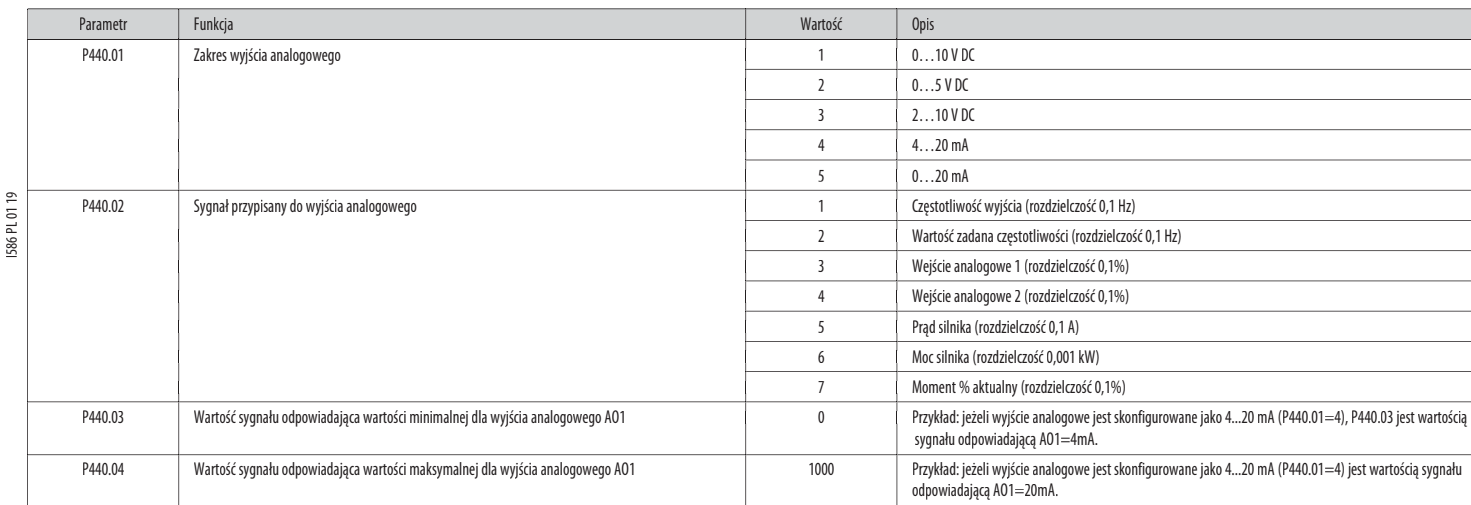

#### Przykład: skonfigurowanie wyjścia analogowego AO1 jako 0...10 V DC odpowiada częstotliwości wyjścia 0..50 Hz.

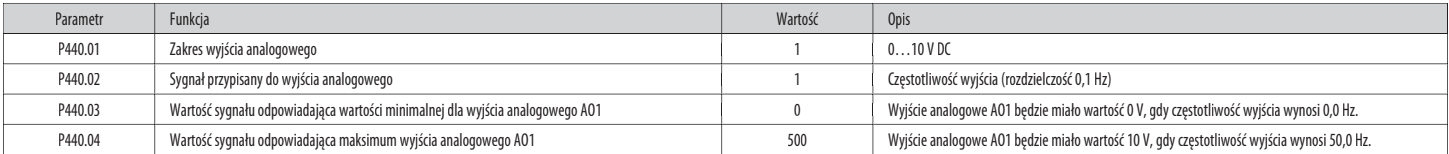

6.4 Włączanie funkcji start przy włączaniu zasilania (AUTOSTART)

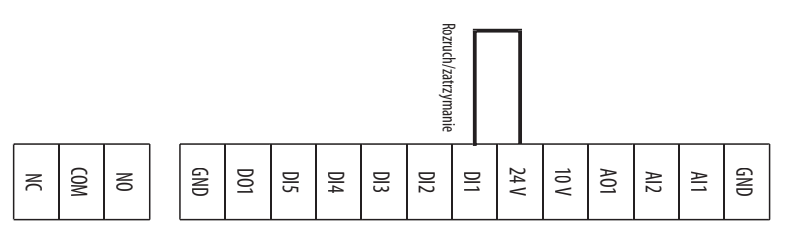

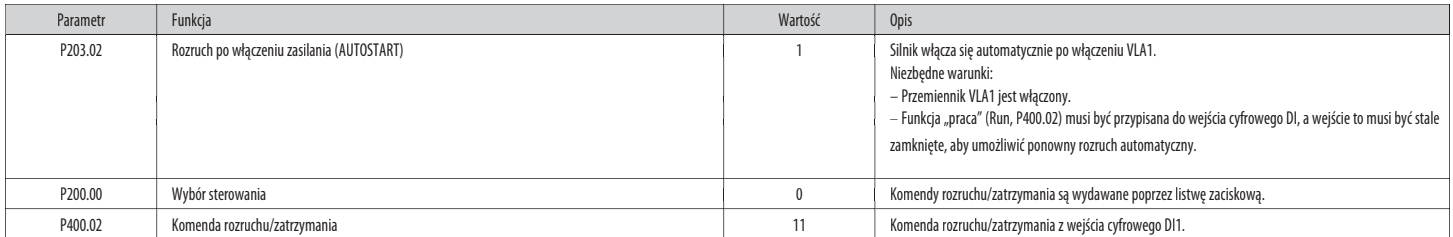

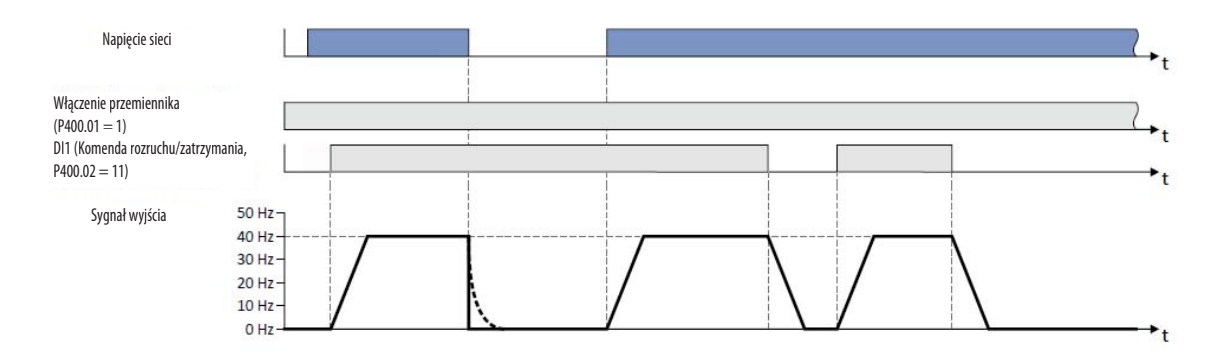

Uwaga! Ten tryb powoduje ponowne automatyczne uruchomienie silnika po włączeniu zasilania VLA1. Sprawdzić, czy wszystkie wymagania bezpieczeństwa są spełnione.

#### 6.5 Sterowanie wejściami cyfrowymi przez PLC

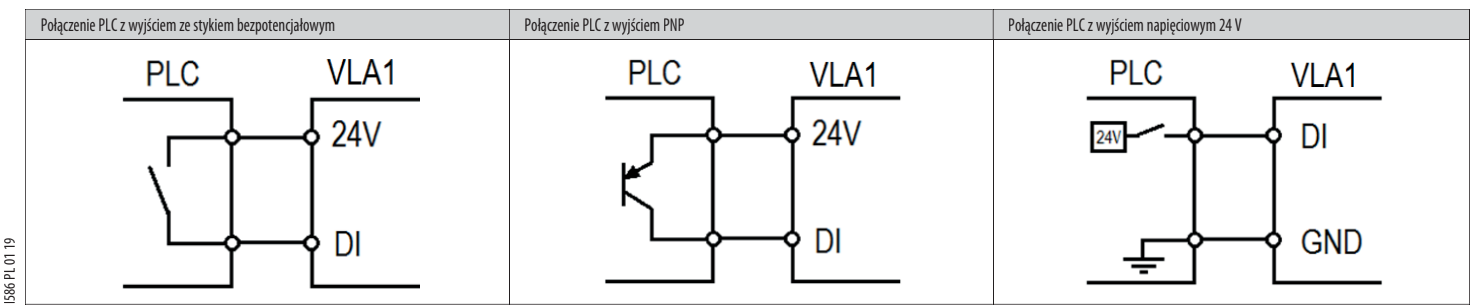

#### 6.6 Zarządzanie działaniem trybu automatycznego (PID)/ręcznego (regulacja częstotliwości)

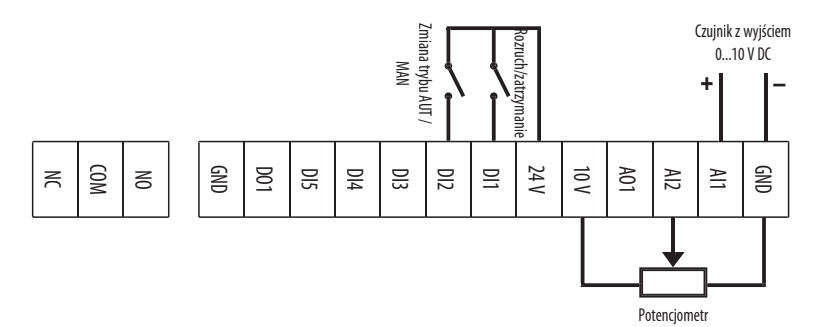

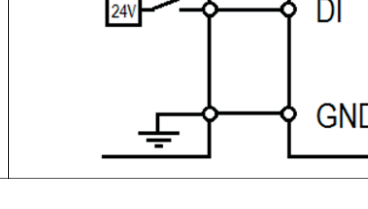

Celem tego programowania jest zarządzanie przemiennikiem VLA1 za pomocą wejścia cyfrowego – zmiana pomiędzy dwoma różnymi trybami działania:

– Trybautomatyczny(AUT):przemiennik wykonujeautomatycznąregulacjęPID – Tryb automatyczny (AUT): przemiennik wykonage automatycznię.<br>– Tryb ręczny (MAN): częstotliwość przemiennika sterowana ręcznie.

W poniższym przykładzie używane są następujące wejścia sterowania:

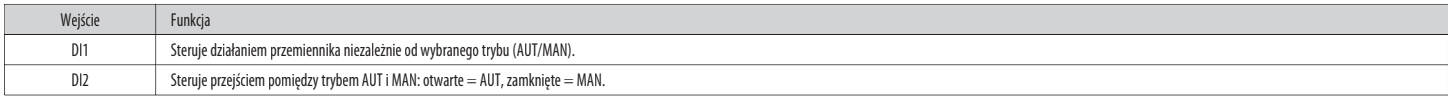

#### Tryb automatyczny (AUT)

W trybie AUT przemiennik działa z regulacją PID, gdzie wartość zadana PID jest ustawiana za pomocą klawiatury, a sygnał zwrotny jest monitorowany przez wejście analogowe AI1.

Na poniższym przykładzie przedstawiono hipotetycznie podłączenie czujnika ciśnienia z wyjściem 0-10 V do wejścia analogowego AI1, co odpowiada ciśnieniu 0-15 barów z cechą stałą, jak pokazano na poniższym wykresie.

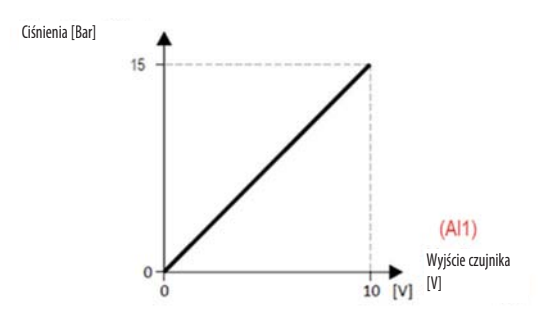

Oznacza to, że jeśli na wyściu czujnika napięcie wynosi 0 V, występuje ciśnienie Obarów, jeśli na wyjściu czujnika napięcie wynosi 10 V, występuje ciśnienie 15 barów, jeśli na wyjściu czujnika napięcie wynosi 15 V, występu

Ponadto w tym przykładzie chcemy, aby to użytkownik VLA1 ustawił wartość zadaną PID w zakresie od 2 do 8 barów.

### 586 PL 01 19 I586PL0119

#### Tryb ręczny (MAN) W trybie MAN regulacja PID jest wyłączona, a częstotliwość przemiennika jest regulowana ręcznie za pomocą potencjometru podłączonego do wejścia analogowego AI2 (typu 0 - 10 V).

 $[Hz]$ 

Częstotliwość wyjściowa

W tym przykładzie konfigurujemy przemiennik tak, aby zapewniał częstotliwość wyjściową 0 Hz, ddy potenciometr znaiduje się na minimum skali regulacji (0 V) i częstotliwość 50 Hz, gdy potenciometr jest na maksimum (10 V).

50

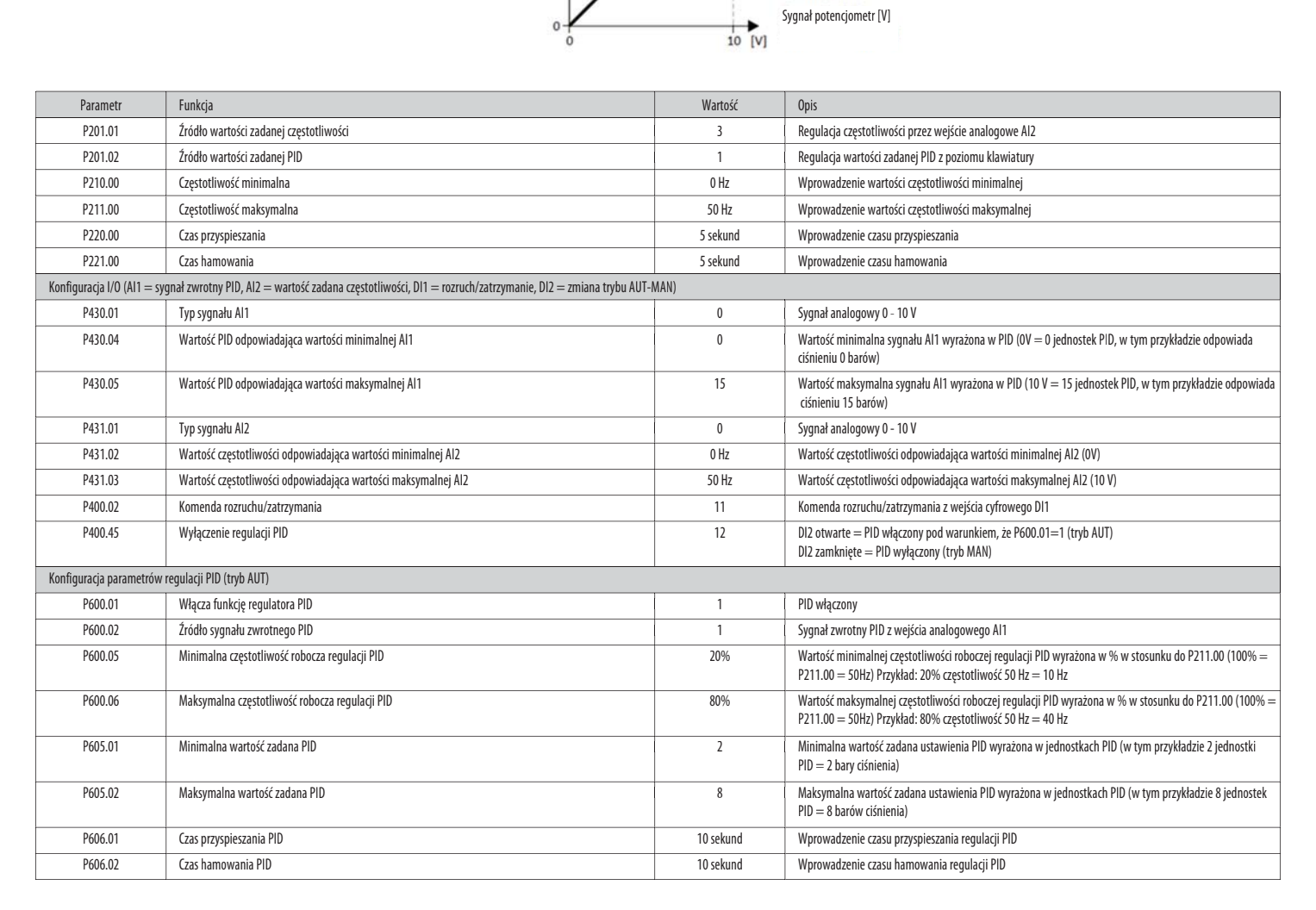

 $(A|2)$ 

#### Przykład użycia.

Po ustawieniu na VLA1 parametrów wymienionych w tabeli przetestować działanie:

– Pozostawić wejściecyfrowe DI2otwarte,aby włączyć trybautomatyczny(AUT).

п

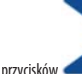

– Zapomocąprzycisków klawiaturyustawić wartość zadanąPID,która w tym przykładzieodpowiada wartości zadanej ciśnienia. Naprzykładustawić wartość zadaną4,0jednostkiPID (= 4bary).

VLA1 monitoruje wartość ciśnienia w układzie (sygnał zwrotny PID) z wejścia analogowego AI1, do którego podłaczone jest wyjście czujnika ciśnienia. Sygnał napiecia 0 - 10 V dostarczany przez czujnik ciśnienia jest automaty ciśnienia zgodnie ze wcześniej ustawionymi parametrami (w tym przykładzie: 0 V = 0 barów, 10 V = 15 barów).

– Zamknąć wejściecyfrowe DI1,aby wydaćkomendęrozruchusilnika.

Jeżeli ciśnienie w układzie jest niższe od wartości zadanej (np. 2 bary, czyli poniżej wartości zadanej 4 bary), VLA1 automatycznie zwiększa prędkość silnika, regulując częstotliwość wyjściową do momentu osiągnięcia ciśnie częstotliwość wyjściowa przemiennika z aktywna regulacja PID (tryb AUT) zostaje ograniczona w zakresie od 20% do 80% częstotliwości maksymalnej przemiennika (50 Hz), tj. do wartości od 10 Hz do 40 Hz

Aby przejść do trybu ręcznego (MAN), należy zamknąć wejście cyfrowe DI2.

Teraz regulacja PID jest wyłączona (wartość wejścia analogowego AI1 jest ignorowana). Częstotliwość wyjściowa przemiennika jest regulowana ręcznie za pomocą potencjometru zewnętrznego podłączonego do wejścia analogowego AI ustawienie częstotliwości można regulować za pomocą potenciometru w zakresie od 0 Hz do 50 Hz.

Aby wydać komendę zatrzymania silnika, należy otworzyć wejście cyfrowe DI1.

#### 6.7 Kody usterek typowych

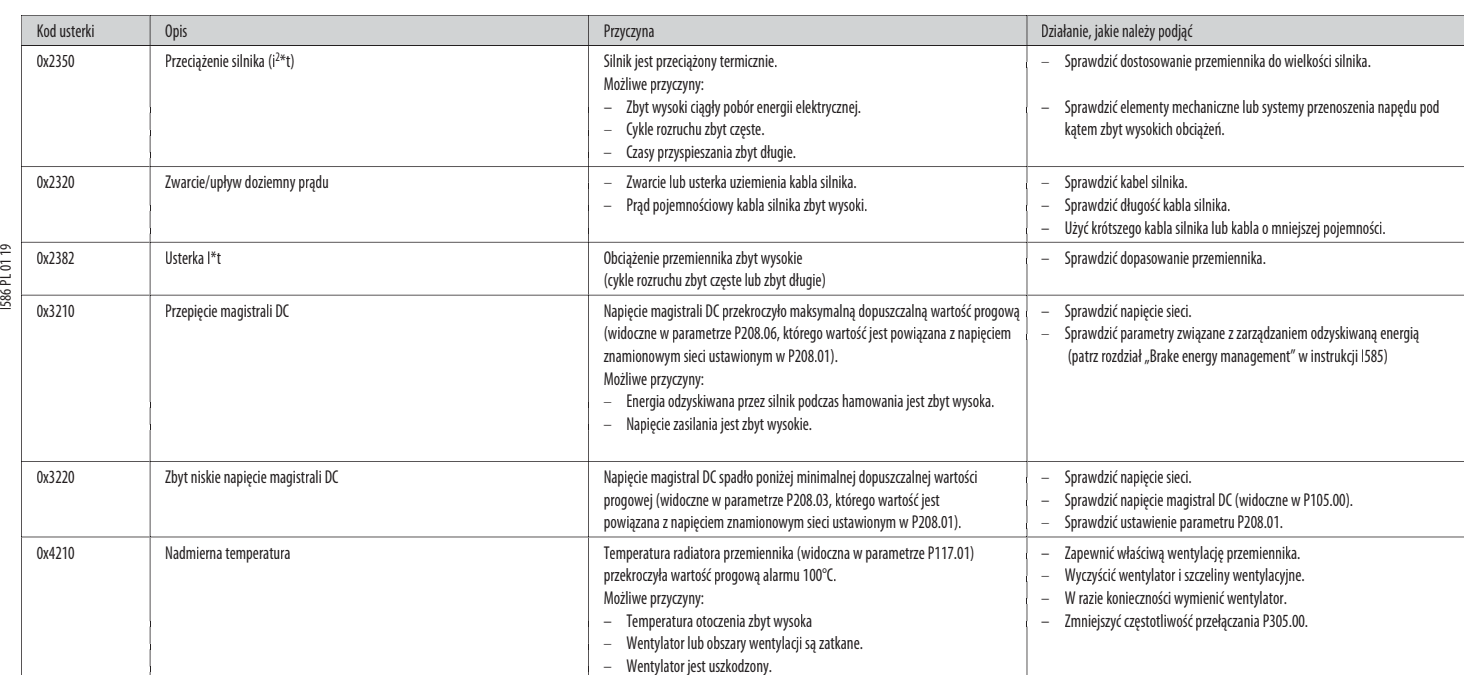